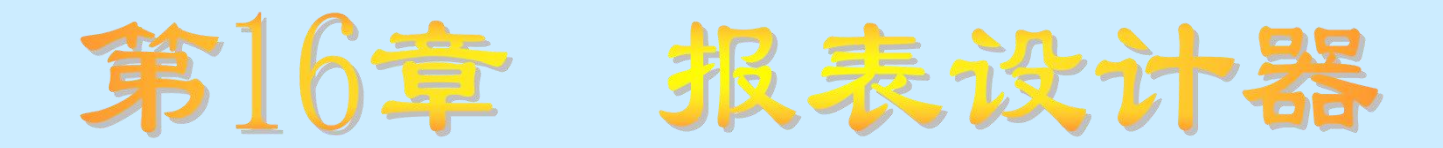

## 知识要点

- 报表设计器的功能
- 通过报表设计器生成报表的方法
- 通过报表设计器编辑报表的方法

## 学习任务

- 了解报表设计器的启动方法
- 理解报表设计器的功能
- 掌握通过报表设计器建立和编辑报表的方法

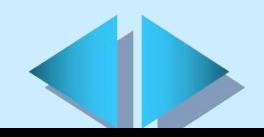

# **16.1** 启动报表设计器

Crystal Reports直译为水晶报表,是Seagate Software 信息 处理集团公司为Visual Basic开发的可视化报表设计器。通过 这个报表设计器,程序设计人员不必编写复杂的程序就可以设 计出简单、实用的报表程序,将数据库中存储的内容轻而易举 地打印输出。

#### 启动报表设计器

- 在"开始"菜单中选择"Crystal Reports"选项
- 在Visual Basic的主界面中选择"外接程序"菜单中的"报表 设计器"选项

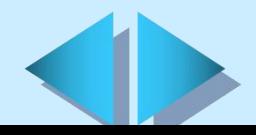

# **16.2** 建立一个简单的报表文件(一)

## 报表生成

- Ø 在Crystal Reports报表设计器主界面上单击"新建"图标, 将弹出选择报表类型对话框
- 选择报表类型对话框中选择"标准"报表(Standard)按钮
- Ø 在选择报表类型对话框中选择一种报表类型,进入报表生成专 家界面
- Ø 选择数据库文件或通过SQL/ODBC选择远程的数据库
- Ø 显示数据库表之间的链接关系
- Ø 从数据库表中选择需要建立报表文件的字段
- Ø 选择排序和分组的字段
- Ø 选择汇总的方式
- Ø 选择增加一个过滤条件,在生成报表时从数据库中选择符合条 件的记录

选择报表的风格

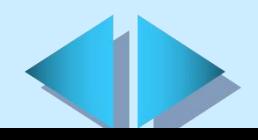

# **16.2** 建立一个简单的报表文件(二)

#### 报表设计

- Ø 利用报表设计器生成一个默认格式的报表文件
- > 单击 "Preview Report" (预览报表) 按钮就可以进入 报表编辑的界面
- Ø 编辑报表的格式
- Ø 将表文件存储起来,格式为\*.rpt

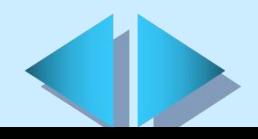

# **16.3** 编辑报表文件(一)

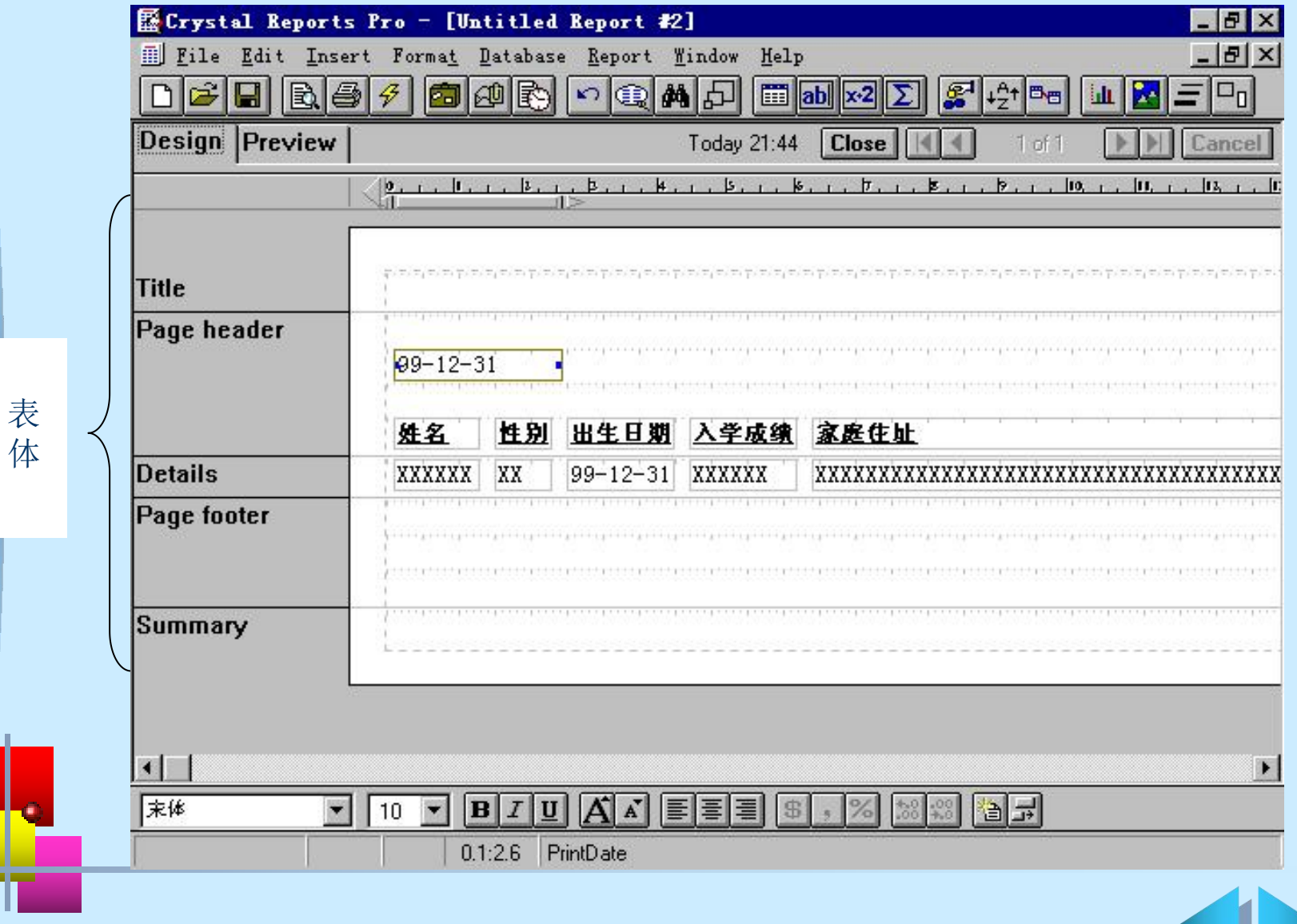

# **16.3** 编辑报表文件(二)

### 表体的格式

报表文件的表体是报表最重要的部分,它由五部分组成: Title:页面标题

- Page header: 表格标题。用于设置表格标题的文字部分
- Details: 表格明细。用于设置表格中数据库字段部分
- Page footer: 表格中的页脚 all in
- Summary: 表格摘要

#### 调整报表文件格式的方法

- 用鼠标将有关字段拖动到相应的位置即可
- 选中一个或多个字段可以分别设置它们的字体、字型、字 号等

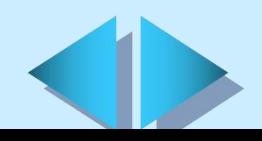

## **16.4** 报表字段的类型(一)

Database Field (数据库字段): 用于链接数据库中的内容

- 在表体中增加一个新的数据字段
- Ø 选择"Insert"(插入)菜单的"Database fields…"(数据库 字段)选项
- Ø 选择需要的数据库字段
- **>** 单击"Insert"(插入)按钮
- Text Field (文本字段): 用于在表格上显示一段文字, 常 用于设置表格标题、页面标题等
- 在表体上新增一个文本字段
- Ø 选择"Insert"(插入)菜单的"Text Field…"(文本字段)选项
- Ø 输入需要的文字
- **▷** 单击"Accept"(接受) 按钮

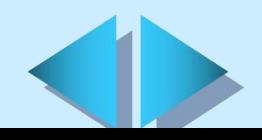

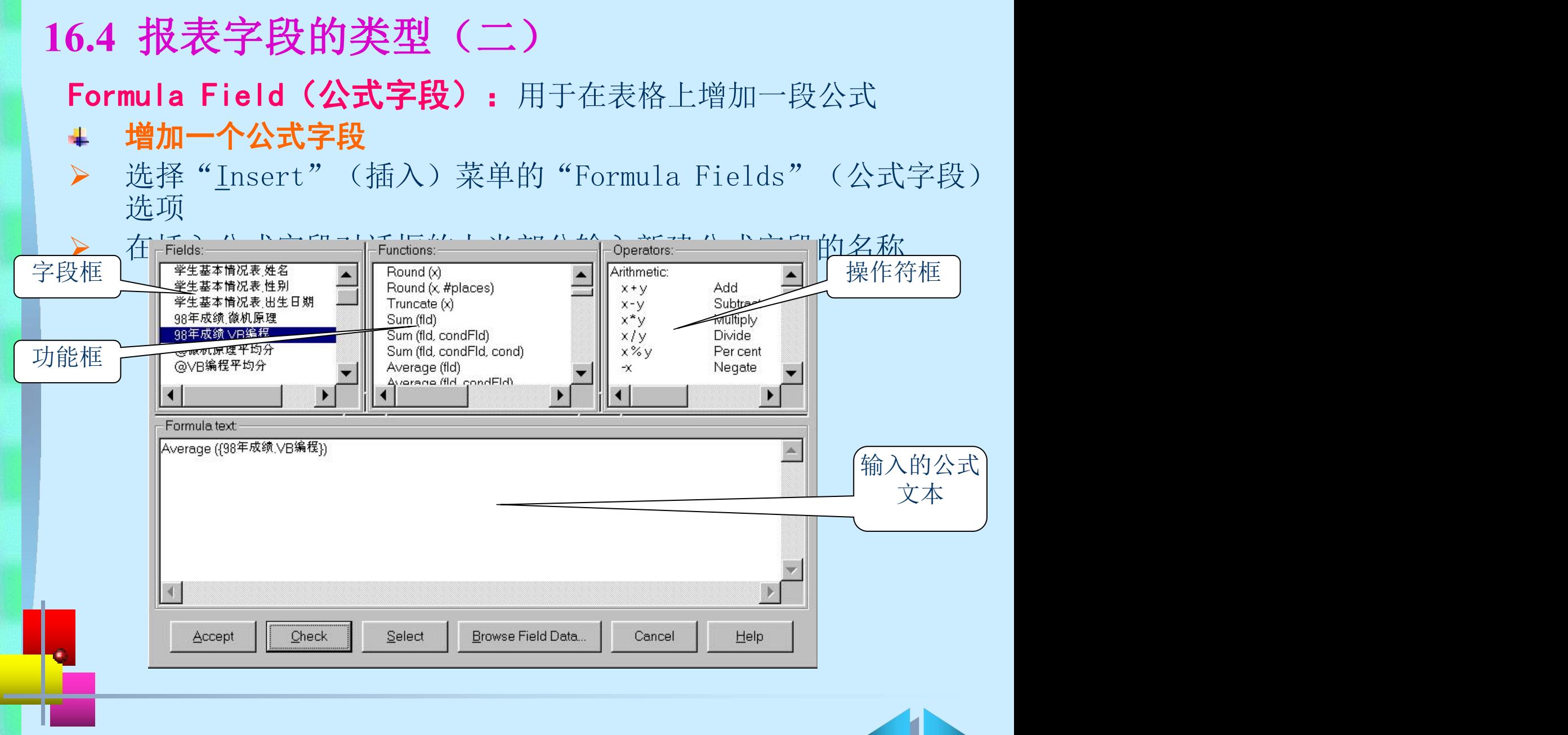

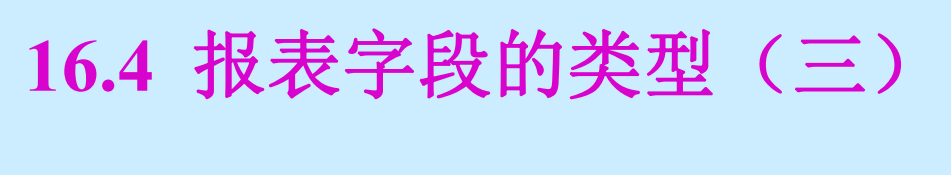

#### Special Field(特殊字段)

- ▶ Page Number Field: 页号。用于在表体中增加一个可随页 数自动变化的页号
- ▶ Record Number Field: 记录号。用于在表体中增加一个数 据库表中的物理记录号
- Ø Group Number Field:分组号。用于在表体中增加一个分 组的组号
- ▶ Print Date Field: 日期。在表体中增加一个日期域, 用 于显示打印表格时的系统日期

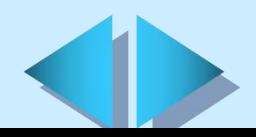

## **16.5 Crystal Report**控件

在Visual Basic中可以通过控件的方法调用Crystal Report报表设计器设计的报表文件(\*.rep)。在程序中使用 Crystal Report控件要设置以下几个简单的属性:

- Ø ReportFileName: 用Crystal Report报表设计器设计的报表 文件名。
- Ø Destination: 报表文件的输出设备。
- Ø PrintFileName:打印文件名。如果Destination=2,则要设 置打印文件名属性,否则不用设置。
- Ø Action: Action =1时开始通过Destination属性指定的输出 设备进行打印输出。

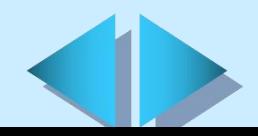

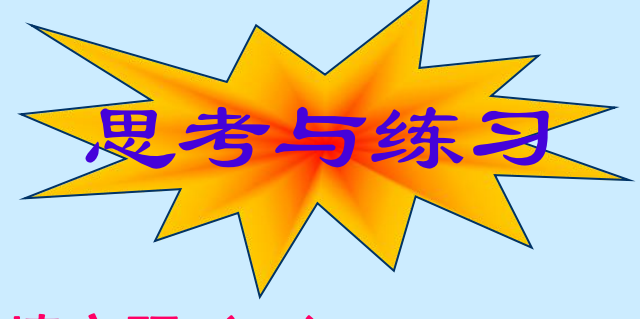

#### 填空题(一)

- 报表文件的表体由\_\_\_\_\_、\_\_\_\_\_、\_\_\_\_\_、\_\_\_\_、\_\_\_\_、五部\_\_\_\_\_ 分构成,其中\_\_\_\_\_\_\_\_用于设计表格中数据库字段部分。\_\_\_\_\_\_\_\_\_
- Crystal Reports报表字段主要有

四种类型。其中 字段用于链接数据库中的内 容, 有关段用于在表格上显示一段固定的文字,如果想 要对数据库中的字段进行求和、求平均值等操作,可以使用 字段。

- 想要在Crystal Reports报表中增加一个文本字段应首先选择 菜单,然后再选择 菜单,输入想要增加的文 字即可。
- 编辑公式字段对话框中, 按钮 "Browes Field Data"的含义 是 。

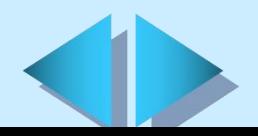

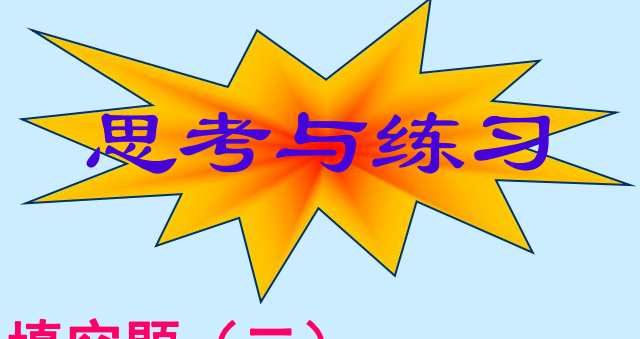

### 填空题(二)

+ 在Crystal Reports报表中如果想四舍五入应使用\_\_\_\_\_\_\_ 公式; 如果想求绝对值应使用 \_\_\_\_\_\_\_\_ 公式;如果想求和应使用 公式;如果想求最大值应使用 公式

#### 简答题

- 简述Crystal Reports报表设计器完成的主要功能。
- 使用"报表生成专家"设计报表需要哪几步,设计任何一个报表 是否每一步都是必须的,为什么?
- 简述在Visual Basic中将Crystal Report报表设计器设计的报表 文件作为控件调用的方法。